# **PG1 Programmer instruction**

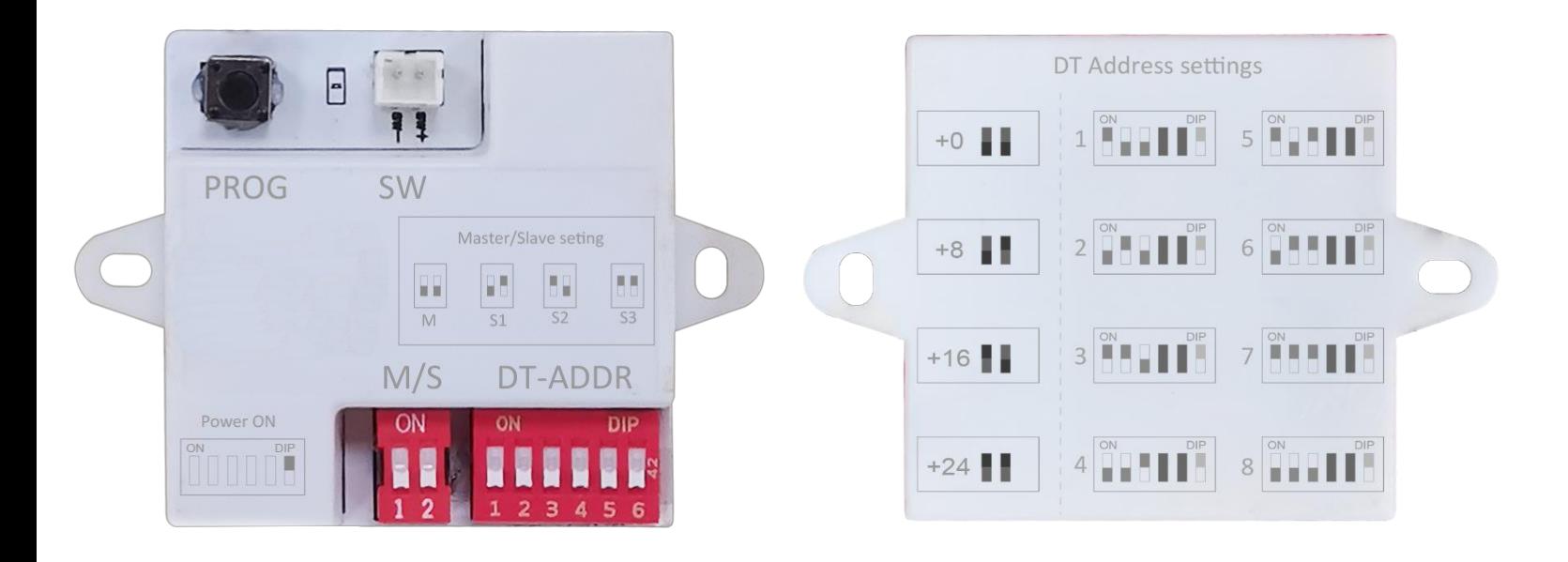

### **Description**

PG1 is a small room number setting tool, for the purpose of on-site settings of the next-generation products.

## **Packaging accessories**

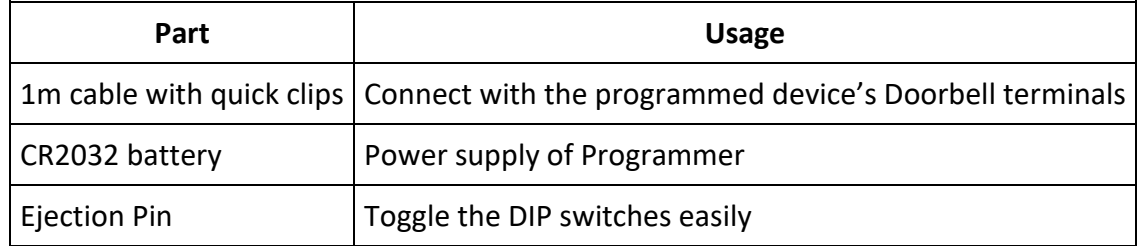

#### **Features**

Powered by a CR2032 cell battery.

Use DIP switch settings that installers are already familiar with.

In system programing, without the need to remove & reconnect the BUS terminals.

One person can install D205 without need for another person to work together.

## **Programming steps:**

#### **1. Power up D205 system**

Connect D205 to a working installation system, check it has started normally and the logo indicator lights up.

#### **2. Connect Programmer with the D205**

Connect the programmer's two connection clips to the D205 Doorbell wires (SW+ & SW-).

Note: The 2 Doorbell wires are polar connections with Programmer, connect by color.

#### **3. Programing operations**

Power on Programmer, by setting the 6th DIP switch to ON position. (\*Note 1)

Setup the Programmer's DIP switches, both DT-Address (code 1~32) and M/S (code 0~3) settings, make sure

the number are correct.

Recommended using an Ejection Pin, to toggle the switches.

Press the Programmer's PROG key, will start the programming process.

#### **4. Verification**

When the 205 is programmed, it will automatically initiate a reverse call, and the DS in system will call the D205 by the new number just programmed.

#### **5. Power off the Programmer \*1**

Power off the Programmer, by setting the 6th DIP switch to OFF position.

#### **Note 1:**

Programmer is low consumption design, the battery will support more than 1000 times programming.

During a system installation, you don't need to power off the Programmer often.

When the installation programming is finished and not in use for a long time, turn off the power.

## **Appendix**: **D205 terminals**

## **Terminal Description**

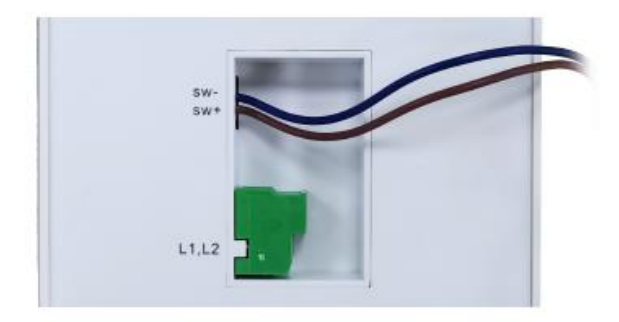

SW+, SW-: Door bell call button connection port. L1, L2: Bus terminal.